# Rétablissement des réglages d'usine pour les commutateurs Catalyst  $\overline{\phantom{a}}$

# **Contenu**

**Introduction** Conditions préalables Conditions requises Components Used **Conventions** Avant de commencer Réinitialiser les commutateurs Catalyst avec le logiciel Cisco IOS Réinitialiser la configuration des commutateurs Réinitialiser les informations VLAN Réinitialiser les commutateurs Catalyst en mode redondant Informations connexes

# Introduction

Ce document décrit les situations dans lesquelles il est souhaitable de restaurer les paramètres d'usine par défaut d'origine de la configuration du commutateur Catalyst.

C'est utile quand vous voulez supprimer une configuration indésirable qui est présente dans le commutateur. Si vous avez configuré un commutateur et que la configuration est devenue très complexe, ou si vous voulez déplacer un commutateur d'un réseau à l'autre, vous pouvez rétablir les paramètres d'usine par défaut du commutateur et le configurer en tant que nouveau commutateur. Ce document fournit des informations et des exemples de journaux de commandes pour réinitialiser vos commutateurs.

Pour rétablir les paramètres d'usine par défaut des commutateurs Catalyst, vous avez besoin d'un accès à la console du commutateur via une console physique ou une connexion Telnet.

Vous avez également besoin des mots de passe de console/d'activation. Si vous oubliez les mots de passe de console et d'activation de votre commutateur, vous ne pouvez pas rétablir les paramètres d'usine par défaut de la configuration du commutateur pour réinitialiser le mot de passe.

Dans ce cas, vous devez suivre les procédures de récupération de mot de passe pour votre commutateur. Référez-vous à ce document pour connaître les étapes de récupération des mots de passe sur vos commutateurs Catalyst :

### • [Procédures de récupération de mot de passe](https://www.cisco.com/c/fr_ca/support/docs/ios-nx-os-software/ios-software-releases-121-mainline/6130-index.html)

Remarque : si vous rétablissez les paramètres d'usine du commutateur lorsque vous accédez au commutateur par connexion Telnet, vous perdez la connectivité au commutateur.

# Conditions préalables

### Conditions requises

Aucune spécification déterminée n'est requise pour ce document.

### Components Used

Les informations de ce document ont été testées avec les versions de logiciel et de matériel suivantes :

Remarque : Bien que le document ait été créé avec ces commutateurs Catalyst, les principes s'appliquent aux produits mentionnés dans le document.

- Commutateur Catalyst 2950 avec logiciel Cisco IOS® Version 12.1(19)EA1
- Commutateur Catalyst 6500/6000 avec logiciel Cisco IOS Version 12.1(20)E

The information in this document was created from the devices in a specific lab environment. All of the devices used in this document started with a cleared (default) configuration. Si votre réseau est en ligne, assurez-vous de bien comprendre l'incidence possible des commandes.

### **Conventions**

Pour plus d'informations sur les conventions des documents, référez-vous à [Conventions des](https://www.cisco.com/c/fr_ca/support/docs/dial-access/asynchronous-connections/17016-techtip-conventions.html) [conseils techniques Cisco](https://www.cisco.com/c/fr_ca/support/docs/dial-access/asynchronous-connections/17016-techtip-conventions.html).

### Avant de commencer

Avant de réinitialiser le commutateur aux paramètres d'usine par défaut, procédez comme suit :

- Sauvegarder votre configuration sur un serveur TFTP.
- Copier votre configuration dans un fichier texte.
- Copier la configuration localement dans le périphérique de mémoire bootflash ou de slot0: périphérique.

Une fois que vous avez effacé la configuration utilisateur, vous ne pouvez plus la récupérer à moins de restaurer la configuration sauvegardée.

Remarque : Vous pouvez restaurer la configuration complète si vous copiez la configuration du fichier texte et la collez sur la ligne de commande.

# Réinitialiser les commutateurs Catalyst avec le logiciel Cisco IOS

La procédure décrite dans cette section s'applique aux cartes de routeur, aux commutateurs de configuration modulaire ou fixe et aux commutateurs de la gamme Catalyst GL-3 qui exécutent le logiciel Cisco IOS :

- Cartes de routeurWS-X4232-L3 (Catalyst 4006/4000)MSFC/MSM (Catalyst 6500/6000)
- Commutateurs modulaires CatalystCatalyst 6500/6000Catalyst 4500/4000
- Commutateurs de configuration fixe CatalystCatalyst 2940Catalyst 2950/2955Catalyst 2970Catalyst 3550Catalyst 3560Catalyst 3750Catalyst 2900XL/3500XL

#### • Commutateurs Catalyst GL-3Catalyst 2948G-L3Catalyst 4908G-L3

Les commutateurs qui exécutent le logiciel Cisco IOS ont un fichier de configuration d'exécution et un fichier de configuration de démarrage. La mémoire vive stocke la configuration d'exécution et la mémoire vive non volatile stocke la configuration de démarrage.

Lorsque vous modifiez la configuration d'un commutateur qui exécute le logiciel Cisco IOS, la modification devient partie intégrante de la configuration d'exécution.

Vous devez enregistrer les modifications de configuration dans la configuration de démarrage ; autrement, la configuration est perdue pendant le rechargement suivant ou une panne de courant.

Ceci est dû au fait que vous perdez la configuration d'exécution stockée dans la mémoire vive lorsque vous rechargez le commutateur ou mettez le commutateur hors tension. Pour enregistrer la configuration dans la mémoire NVRAM, émettez la commande write memory ou la commande running-config startup-configcommand.

Si vous ne sauvegardez pas vos modifications dans la NVRAM, les modifications sont effacées de la RAM et ne font plus partie de la configuration de démarrage quand le commutateur est rechargé.

Sur les commutateurs de configuration modulaire ou fixe Catalyst qui exécutent le logiciel Cisco IOS, un fichier distinct stocke les informations VLAN. Le fichier s'appelle vlan.dat et est enregistré dans la NVRAM pour les commutateurs modulaires ou dans Flash pour les commutateurs de configuration fixe.

Pour rétablir les paramètres d'usine par défaut de ces commutateurs, vous devez supprimer la configuration de démarrage et le fichier vlan.dat. Pour rétablir les paramètres d'usine par défaut des cartes de routeur et commutateurs Catalyst 2948G-L3/4908G-L3, vous devez supprimer uniquement le fichier de configuration de démarrage.

Ces commutateurs ne contiennent pas d'informations VLAN parce qu'ils ne participent pas au protocole VTP (VLAN Trunk Protocol).

#### Réinitialiser la configuration des commutateurs

Pour rétablir les paramètres d'usine par défaut du commutateur, exécutez la commande startupconfig ou write erase. Cette commande n'efface pas les variables de démarrage, telles que les paramètres config-register et boot system.

Vous pouvez modifier les paramètres du système de démarrage à l'aide de la commande bootcommand. Dans les commutateurs des gammes Catalyst 4500/4000 et 6500/6000 qui exécutent le logiciel Cisco IOS, vous pouvez modifier la valeur du registre de configuration à l'aide de la commande config-register.

Cet exemple montre comment réinitialiser un commutateur qui exécute le logiciel Cisco IOS aux paramètres d'usine par défaut avec la commande write erasecmand :

```
System configuration has been modified. Save? [yes/no]: n
!--- Do not save the configuration at this prompt. Otherwise, the switch !--- reloads with the
current running configuration and does not reset to default.
Proceed with reload? [confirm]y
2w0d: %SYS-5-RELOAD: Reload requested
C2950 Boot Loader (C2950-HBOOT-M) Version 12.1(11r)EA1, RELEASE SOFTWARE (fc1)
Compiled Mon 22-Jul-02 18:57 by antonino
WS-C2950G-12-EI starting...
!--- Output suppressed.
32K bytes of flash-simulated non-volatile configuration memory.
Base ethernet MAC Address: 00:05:DC:C9:79:00
Motherboard assembly number: 73-5781-08
Motherboard serial number: FAB0515A069
Model revision number: 02
Model number: WS-C2950-24
System serial number: FAB0517Q00B
--- System Configuration Dialog ---
Would you like to enter the initial configuration dialog? [yes/no]:n
00:00:16: %SPANTREE-5-EXTENDED_SYSID: Extended SysId enabled for type vlan
00:00:21: %SYS-5-RESTART: System restarted --
Cisco Internetwork Operating System Software
IOS (tm) C2950 Software(C2950-I6Q4L2-M)Version 12.1(19)EA1, RELEASE SOFTWARE (fc1)
Copyright (c) 1986-2003 by cisco Systems, Inc.
Compiled Tue 09-Dec-03 00:12 by yenanh
Press RETURN to get started!
00:00:37: %LINK-5-CHANGED: Interface Vlan1, changed state to administratively down
```
Switch> Switch>

Àce stade, la configuration du commutateur a été réinitialisée sur les paramètres d'usine par défaut, avec l'exclusion des informations VLAN.

00:00:38: %LINEPROTO-5-UPDOWN: Line protocol on Interface Vlan1, changed state to down

### Réinitialiser les informations VLAN

Pour rétablir les paramètres d'usine par défaut des informations VLAN, supprimez le fichier vlan.dat de Flash ou de la NVRAM et rechargez le commutateur. Sur les commutateurs de la gamme 6500/6000 qui exécutent le logiciel Cisco IOS, le fichier vlan.dat est stocké dans const\_nvram.

Sur les commutateurs de la gamme 4500/4000 qui exécutent le logiciel Cisco IOS, le fichier vlan.dat est stocké dans cat4000 flash :. Sur les commutateurs de configuration fixe 2940, 2950/2955, 2970, 3550, 3550, 3560, 3570 et 2900XL/3500XL, le fichier vlan.dat est enregistré dans flash:.

Pour effacer le fichier vlan.dat sur les commutateurs 6500/6000, exécutez la commande la commande const\_nvram. Sur les commutateurs 4500/4000, exécutez la commande cat4000\_flash:. Sur les commutateurs à configuration fixe, exécutez la commande delete

flash:vlan.datcommand.

Les étapes de l'exemple montrent comment supprimer les informations VLAN sur les commutateurs de configuration fixe Catalyst. Vous pouvez utiliser les mêmes étapes, avec leurs commandes respectives, pour les modèles 6500/6000 et 4500/4000 qui exécutent le logiciel Cisco IOS :

1. Pour vérifier les informations VLAN, émettez la commande show vlan et pour vérifier le fichier vlan.dat, émettez la commande dircommand. Cat2950# **show vlan**

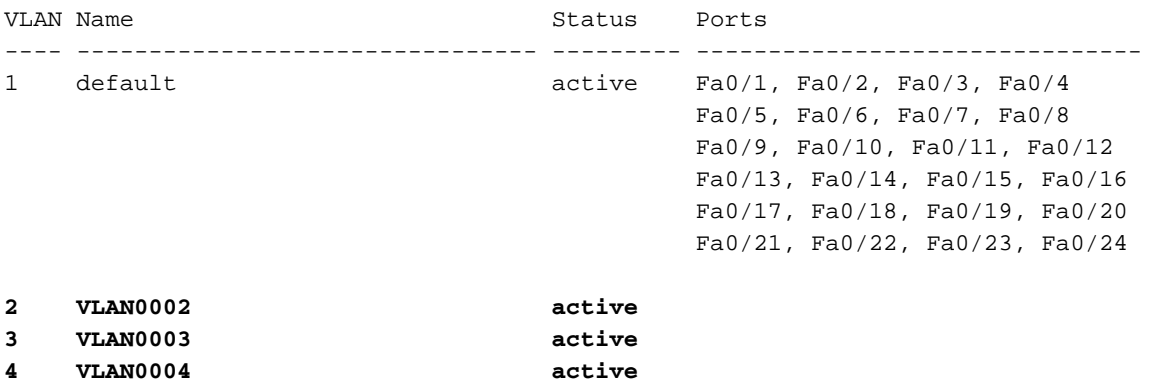

!--- Despite the erase of the startup configuration file, !--- these user-created VLANs remain.

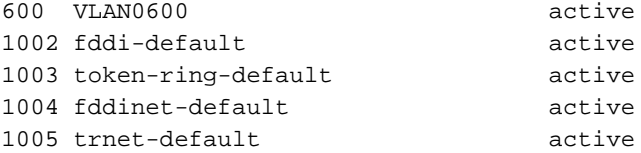

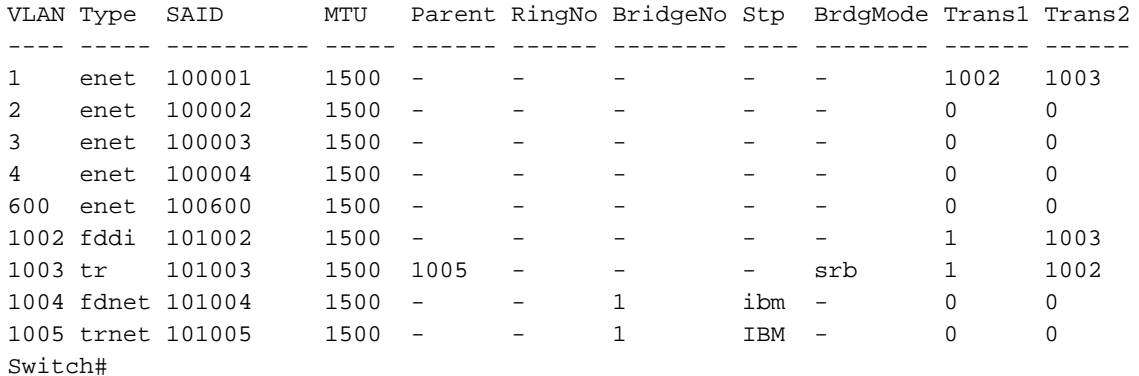

#### Cat2950# **dir flash:**

!--- On the 4500/4000, issue the dir cat4000\_flash: command. !--- On the 6500/6000, issue the dir const\_nvram: command.

Directory of flash:/

2 -rwx 2487439 Mar 11 1993 01:25:32 c2950-i6q4l2-mz.121-9.EA1d.bin 3 -rwx 840 Mar 20 1993 09:20:09 vlan.dat

!--- This vlan.dat file stores user-configured VLANs.

4 -rwx 2491435 Mar 08 1993 16:14:13 c2950-mvr.bin

```
6 -rwx 42 Mar 01 1993 00:07:35 env_vars
7 -rwx 109 Mar 11 1993 01:23:56 info
8 drwx 640 Mar 11 1993 01:26:35 html
19 -rwx 109 Mar 11 1993 01:26:35 info.ver
7741440 bytes total (1088512 bytes free)
Switch#
```
- 2. Supprimez les informations VLAN de Flash ou NVRAM, et rechargez le commutateur.Remarque : Sur les versions 6500/6000 et 4500/4000 qui exécutent les versions antérieures du logiciel Cisco IOS, la commande deletecmand ne fonctionne pas toujours. À la place, vous devez émettre la commande const\_nvram:ou la commande cat4000\_flash:.
- 3. Ne spécifiez pas le fichier vlan.dat dans la syntaxe de commande. Cependant, sur les versions ultérieures du logiciel Cisco IOS, la commande delete

```
const_nvram:vlan.datfonctionne pour 6500/6000 et la commande delete
cat4000_flash:vlan.datfonctionne sur 4500/4000.
Cat2950# delete flash:vlan.dat
```

```
Delete filename [vlan.dat]?
!--- Press Enter.
Delete flash:vlan.dat? [confirm]y
Cat2950# reload
```
Proceed with reload? [confirm]y 4w5d: %SYS-5-RELOAD: Reload requested

4. Après le rechargement, vérifiez les informations VLAN avec la commande **show** vlan.Les VLAN configurés par l'utilisateur n'apparaissent plus dans la sortie de commande. Seules les informations VLAN avec les paramètres d'usine par défaut s'affichent sur le commutateur. Cat2950# **show vlan**

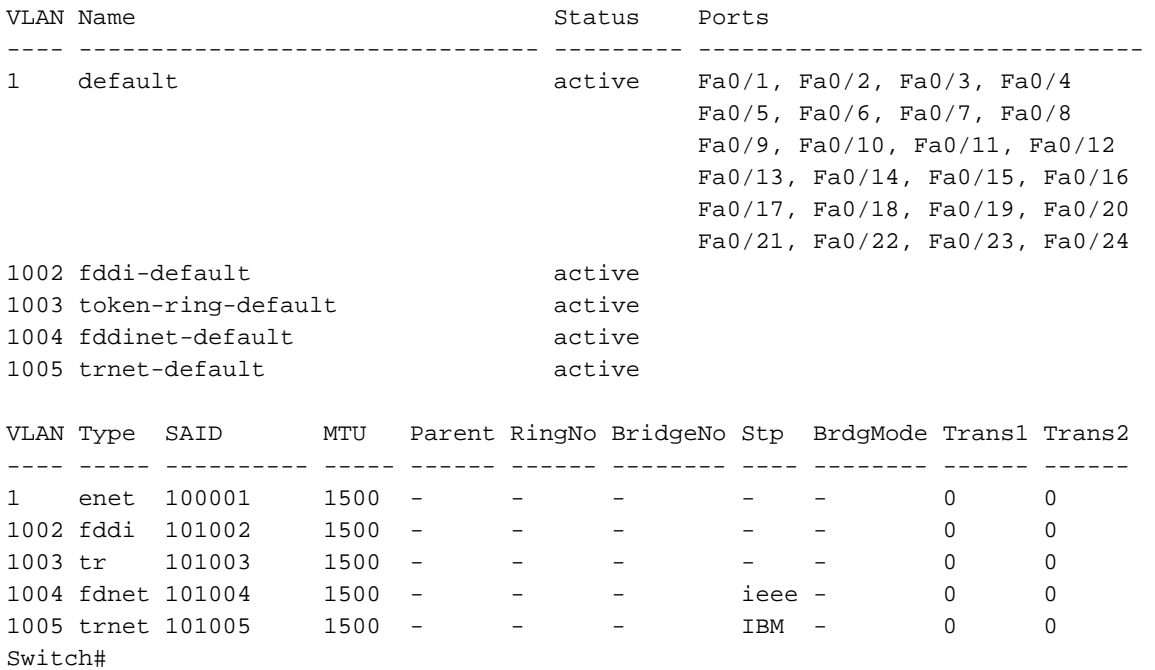

## Réinitialiser les commutateurs Catalyst en mode redondant

Pour les commutateurs 6500/6000 et 5500/5000 qui exécutent CatOS en mode redondant, le Supervisor Engine de secours se synchronise avec les modifications apportées au Supervisor Engine actif.

Par conséquent, si vous réinitialisez la configuration sur le Supervisor Engine actif aux paramètres d'usine par défaut avec la commande de configuration claire, le Supervisor Engine de secours réinitialise également les paramètres d'usine par défaut.

Que vous définissiez le mode de configuration en mode binaire ou texte à l'aide de la commande du mode de configuration, le commutateur réinitialise les paramètres d'usine lorsque vous effacez la configuration sur le Supervisor Engine actif.

Pour réinitialiser les commutateurs 6500/6000 qui exécutent le logiciel Cisco IOS en mode redondant aux paramètres d'usine par défaut, procédez comme suit :

- 1. Effacez la configuration initiale à l'aide de la commande startup-configsur le Supervisor Engine actif.Remarque : Ceci efface également la configuration de démarrage sur le Supervisor Engine de secours.
- 2. Supprimez le fichier v[la](https://www.cisco.com/c/fr_ca/support/docs/switches/catalyst-2900-xl-series-switches/24328-156.html#reset_vlan)n.dat comme indiqué dans <u>la</u> section<u> [Réinitialiser les](https://www.cisco.com/c/fr_ca/support/docs/switches/catalyst-2900-xl-series-switches/24328-156.html#reset_vlan)</u> informations [VLAN](https://www.cisco.com/c/fr_ca/support/docs/switches/catalyst-2900-xl-series-switches/24328-156.html#reset_vlan) de ce document.
- 3. Recharger le Supervisor Engine actif avec la commande therload

Remarque : si le Supervisor Engine entre en mode ROMmon après son rechargement, vérifiez la variable de démarrage pour voir si elle est configurée pour démarrer à partir de l'image appropriée.

Reportez-vous également au [documentRécupérer un Catalyst 6500/6000 exécutant le logiciel](https://www.cisco.com/c/fr_ca/support/docs/switches/catalyst-6000-series-switches/17050-14.html) [système Cisco IOS à partir d'une image de chargeur de démarrage endommagée ou manquante](https://www.cisco.com/c/fr_ca/support/docs/switches/catalyst-6000-series-switches/17050-14.html) [ou du](https://www.cisco.com/c/fr_ca/support/docs/switches/catalyst-6000-series-switches/17050-14.html) mod[e](https://www.cisco.com/c/fr_ca/support/docs/switches/catalyst-6000-series-switches/17050-14.html) [ROMmon](https://www.cisco.com/c/fr_ca/support/docs/switches/catalyst-6000-series-switches/17050-14.html) pour plus d'informations.

## Informations connexes

- [Assistance technique sur la technologie](https://www.cisco.com/c/fr_ca/tech/index.html?referring_site=bodynav)
- [Support et documentation techniques Cisco Systems](https://www.cisco.com/c/fr_ca/support/index.html?referring_site=bodynav)